TIME 2014 Technology in Mathematics EducationJuly 1st - <sup>5</sup>th 2014, Krems, Austria

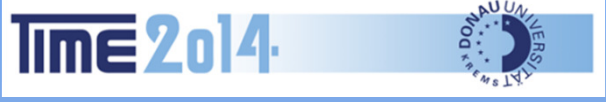

# Using TI-Nspire 2D Graphs in a CAS Environment

**Michel Beaudin,** ÉTS, Montréal, Canada

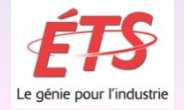

# **Overview**

# > Introduction

# > Using a 2D Plot Window in a CAS Perspective

- $\bullet$ Plotting a circle and implicit differentiation
- $\bullet$ Helping students with inverse functions
- A more complicated example
- $\bullet$ Intersection of 2 parametric curves
- •From piecewise to indicator functions
- •Geometric transformation and matrix stuff

# **Introduction**

- $\triangleright$  There are up to seven 2D plot windows<br>in Nosire CAS in Npsire CAS.
- We will start by plotting a simple curve<br>using many Graph Entry/Edit styles using many Graph Entry/Edit styles.
- $\triangleright$  Plotting these graphs will become an an approximative to use some nice features opportunity to use some nice features of Nspire CAS.
- $\triangleright$  Namely the power of the math engine,<br>the built-in geometry package and the the built-in geometry package and the possibility of using animations.

### **Introduction**

- $\triangleright$  The most important consequence<br>will be the following: we will be will be the following: we will be using these 2D graph windows to do more and not less mathematics!
- $\triangleright$  It will become and opportunity to<br>make connections between subject make connections between subjects that may look different but are, in fact, related. *Computer Algebra*allows this.

#### **Introduction**

 $\triangleright$  (Since OS 3.2) The 2D plot window<br>
oranh Entry/Edit accents un to 7 graph Entry/Edit accepts up to 7 different types but 2D implicit plots are still missing.

Slider bars, animations, dynamic<br>seometry styles and colors make geometry, styles and colors make each of these 2D plot windows very attractive and useful for teaching mathematics and sciences.

# > Types of Nspire CAS 2D graphs:

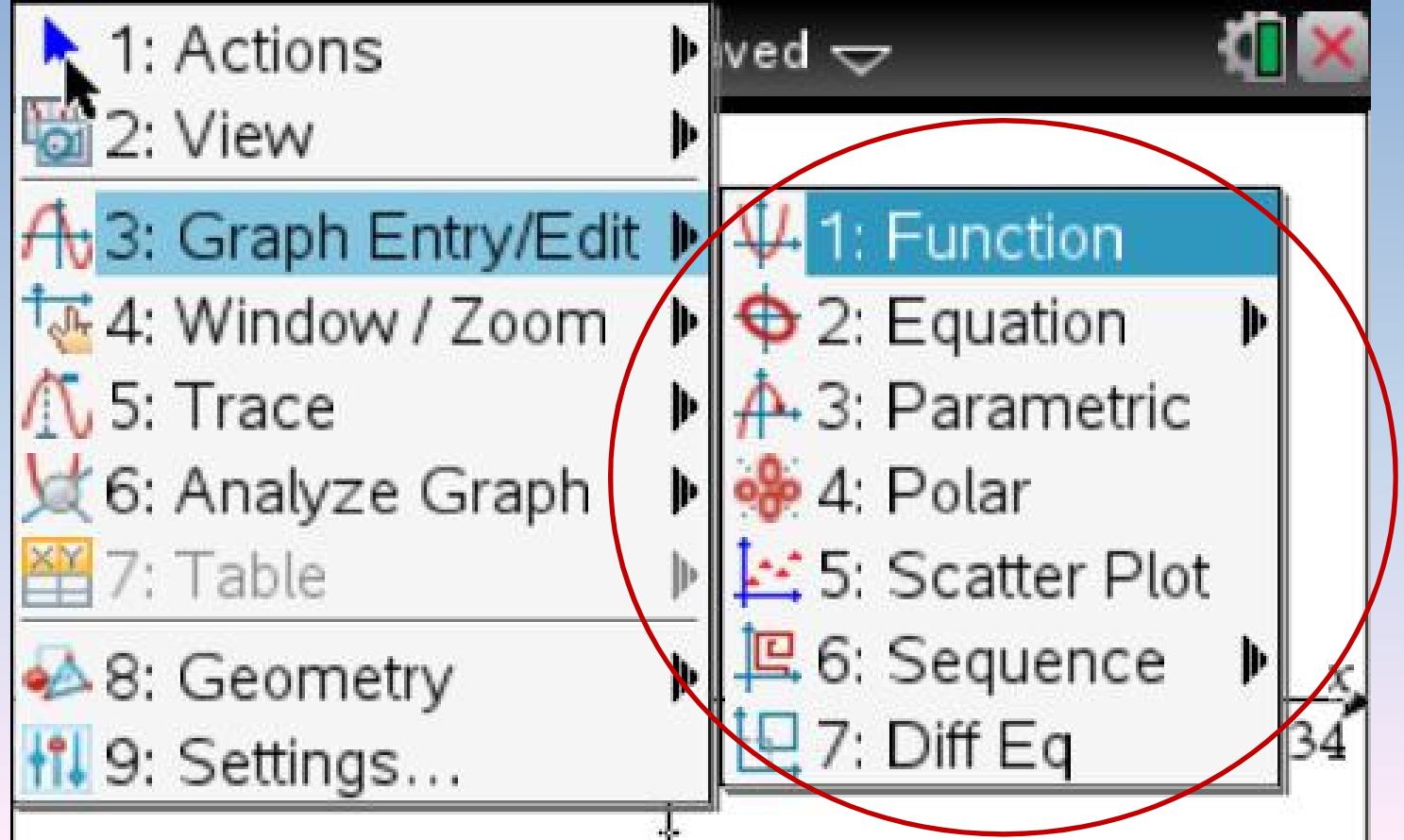

6

- Today *sequence* and *differential equations* graphing modes won't be used in this talk. So we will make use of *function*, *equation*, *parametric*, *polar* and *scatter plot* graphing modes.
- Despite the fact that implicit 2D plotting is not yet available, one can plot curves defined by  $x = g(y)$  and, in some cases, plot implicit curves.

- $\triangleright$  This talk adopts the following way of procedure.
- An example is shown on slides with *few* details: then we switch to Nspire CAS and perform it live, giving all necessary details.
- $\triangleright$  In order to do this, the CAS should<br>he easy to use with a simple be easy to use with a simple syntax.

- $\triangleright$  For those among the audience who are not using Nspire CAS, this talk can serve as an *introduction*.
- $\triangleright$  For those among the audience who are using Nspire CAS, this talk can give *additional* ideas for teaching mathematics at undergraduate level.

- $\triangleright$  The following example may look irrelevant … but many engineering students have forgotten some basic curves!
- Example: how can I use Nspire CAS to plot the following circle?

$$
(x+5)^2 + (y-3)^2 = 4
$$

# We can use the "equation"  $C_{\text{mean}}$ Graph/Entry Edit mode.

- • the graph is very nice and the editor helps students to recall the equation of a circle.
- $\triangleright$  Using function graphing (with "zeros") is possible *in this case*.
	- $\bullet$  This represents an opportunity for the teacher to recall that many equations can't be solved … so this is why we are asking TI to *eventually*implement a real 2D implicit plotter in Nspire!

- Parametric equations (2D parametric window) can be used.
	- The first trigonometry identity is used and students are introduced to *vector functions* of a real variable.
- > Using polar coordinates is also possible.
	- $\bullet$  Here we move on the calculus side and implicit differentiation can be used to find the angular sector that contains the circle.

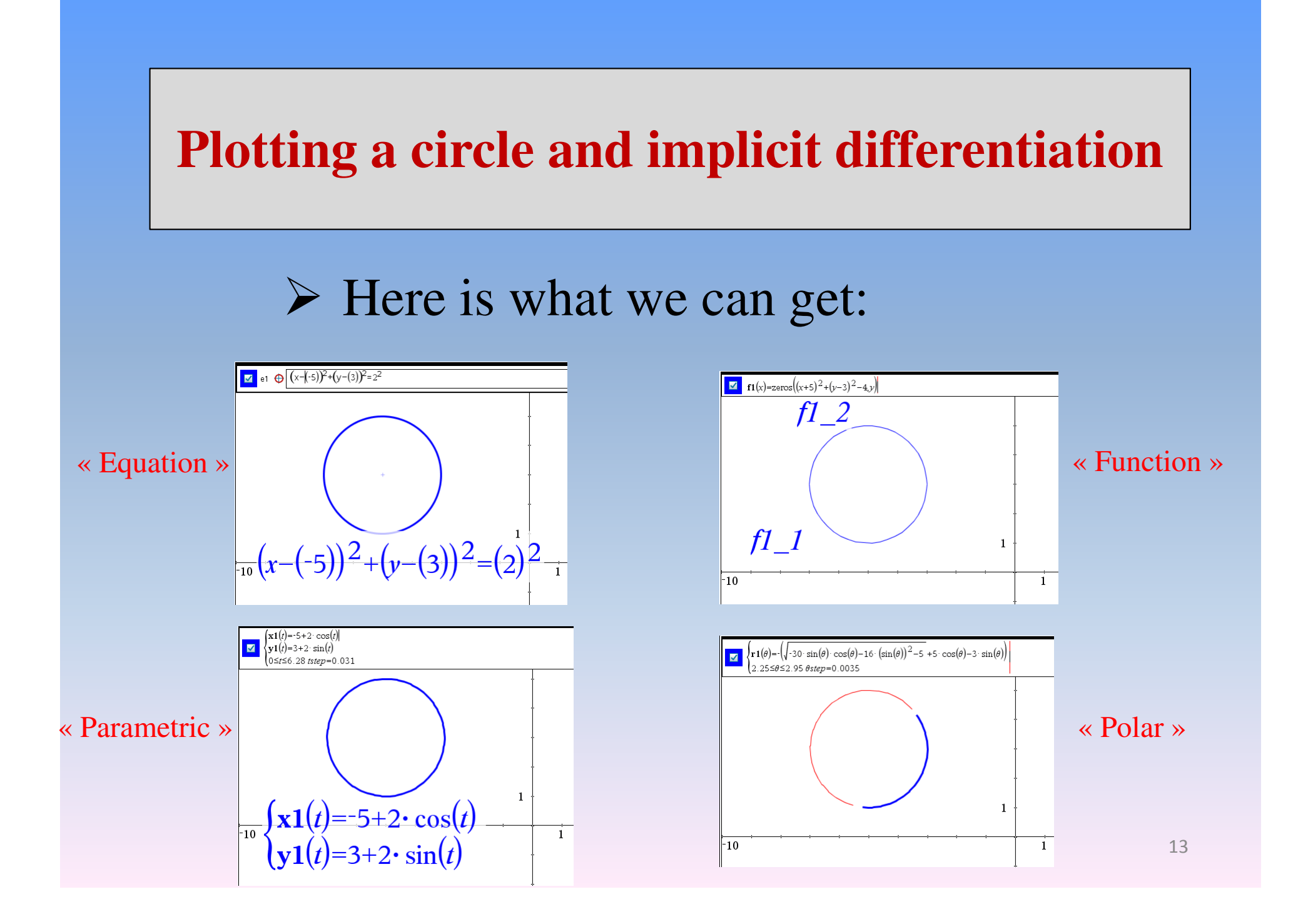

# Let's perform this example on NspireCAS.

- $\triangleright$  Many students starting their engineering program at ETS don't have any idea (or have forgotten) what arcsin(*<sup>x</sup>*) means. In fact, functions as exp(*x*), ln(*x*), arctan(*x*) look *strange* for them…
- An original approach to recall these functions can be done in Nspire CAS.

- $\triangleright$  This approach consists of using a 2D oranh window in function mode. graph window in function mode:
	- •• We plot a given function  $f(x) = f(x)$  where *f* is an expression in the variable *x*. Then the label style is changed for  $y = f(x)$ .
	- In the same window, we insert the text  $x = f(y)$ , drag this onto an axis and the graph appears!
	- •This is the *inverse relation*.
- In some cases, students understand why<br>the *domain* of f needs to be restricted in the *domain* of f needs to be restricted in order to have the existence of an inverse function.

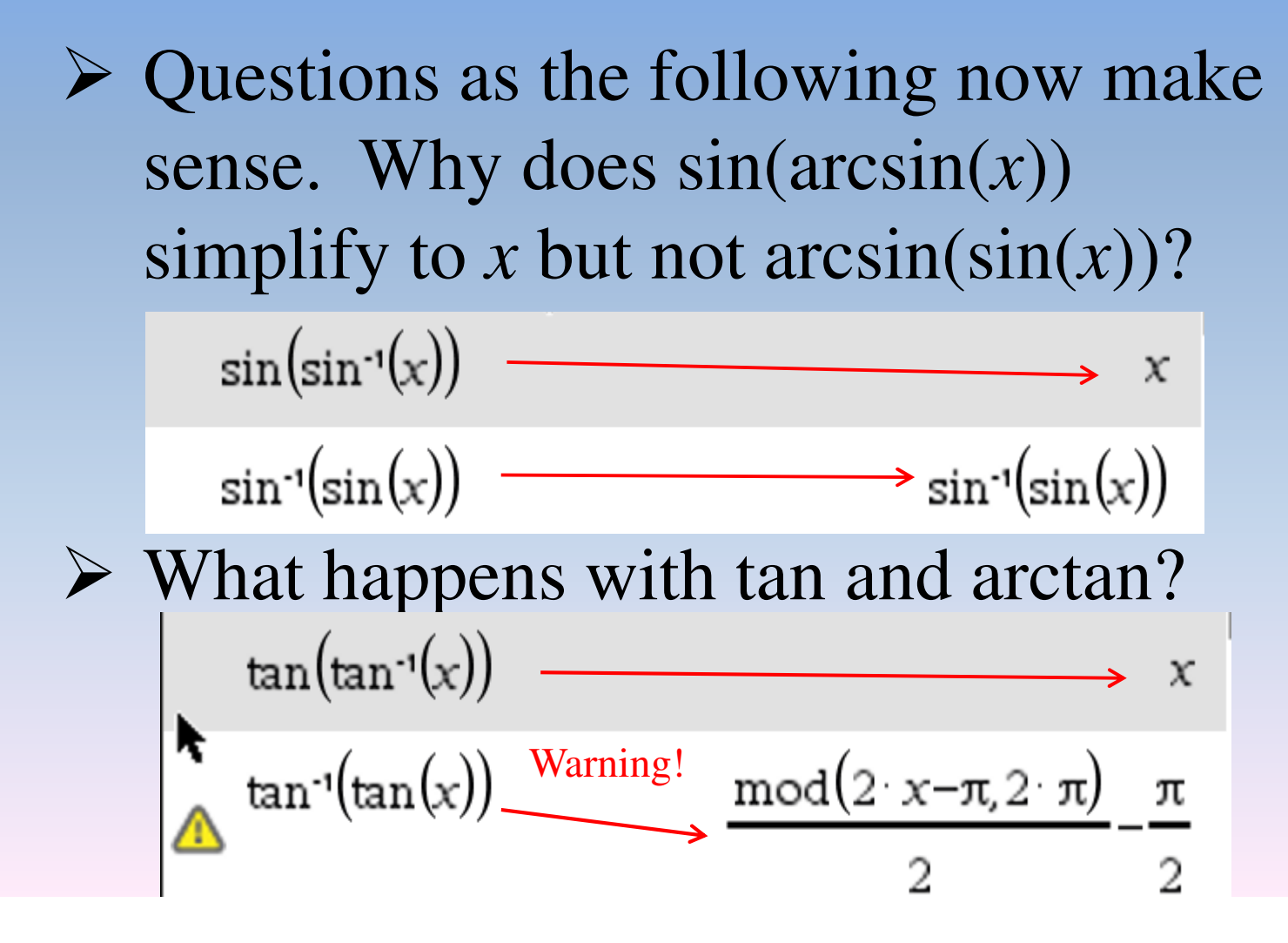

17

# What happens with exp and ln?

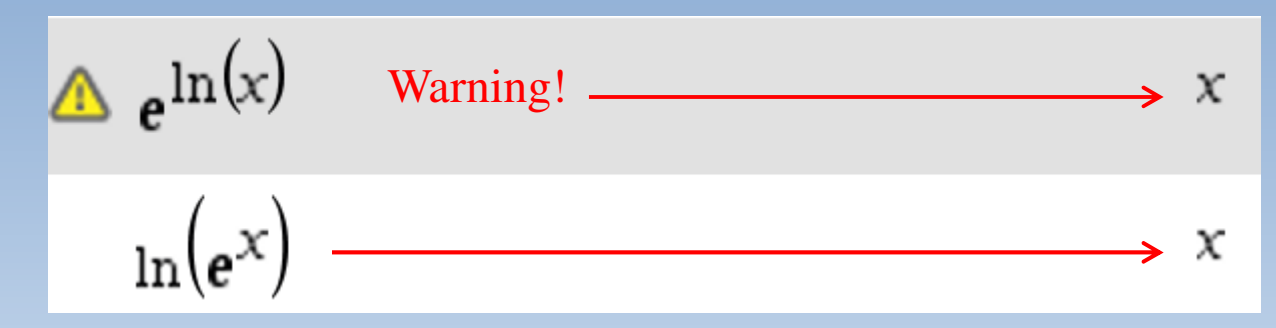

 $\triangleright$  Use of the built-in "domain" function (or restricting the domain) will yield the expected simplifications.

# Let's take a look at inverse functions with Nspire CAS.

 $\triangleright$  Now let's move to a more general example. The function  $x \mapsto xe^x$  is not one to one. This function has a global minimum located at (−1, −1/*e*):  $x \mapsto xe$ 

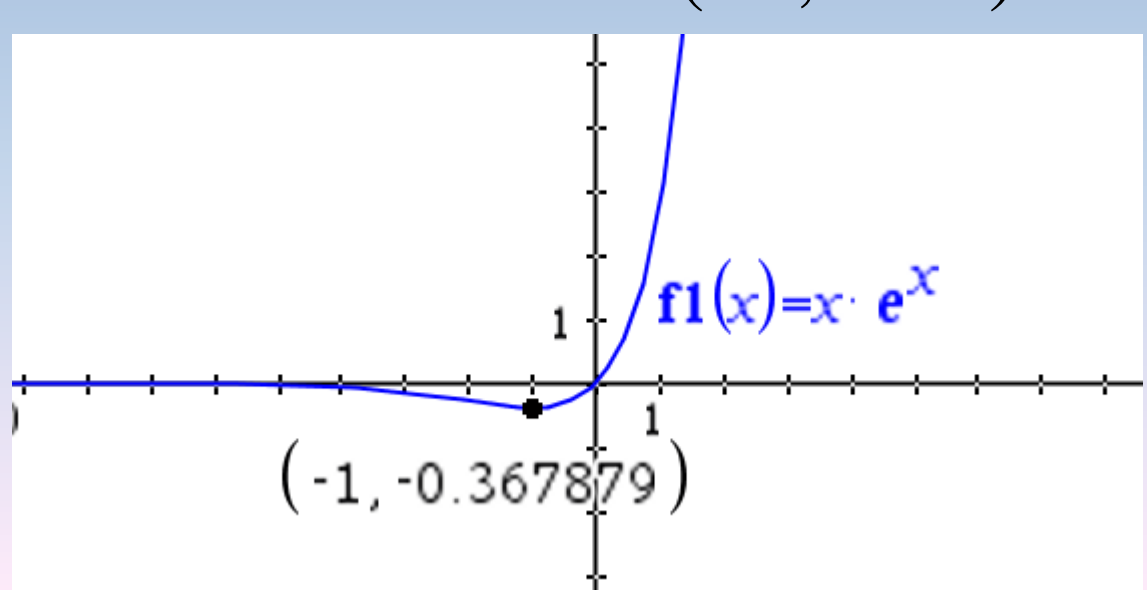

 $\triangleright$   $x \mapsto xe^x$  is not one to one but we can plot the inverse relation:  $x \mapsto xe$ 

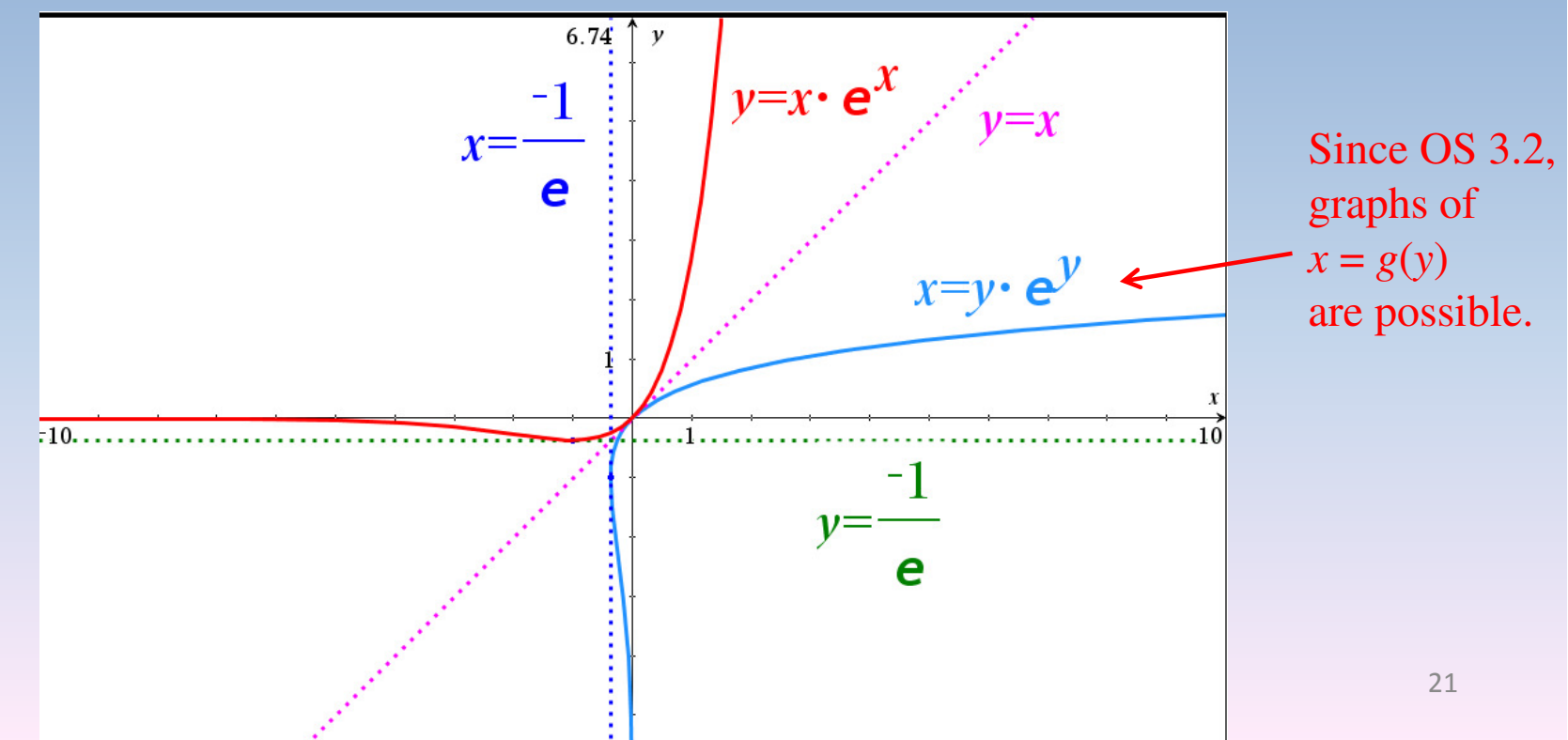

# $\triangleright$  This is a first step to the famous<br>Lambert W function: Lambert W function:

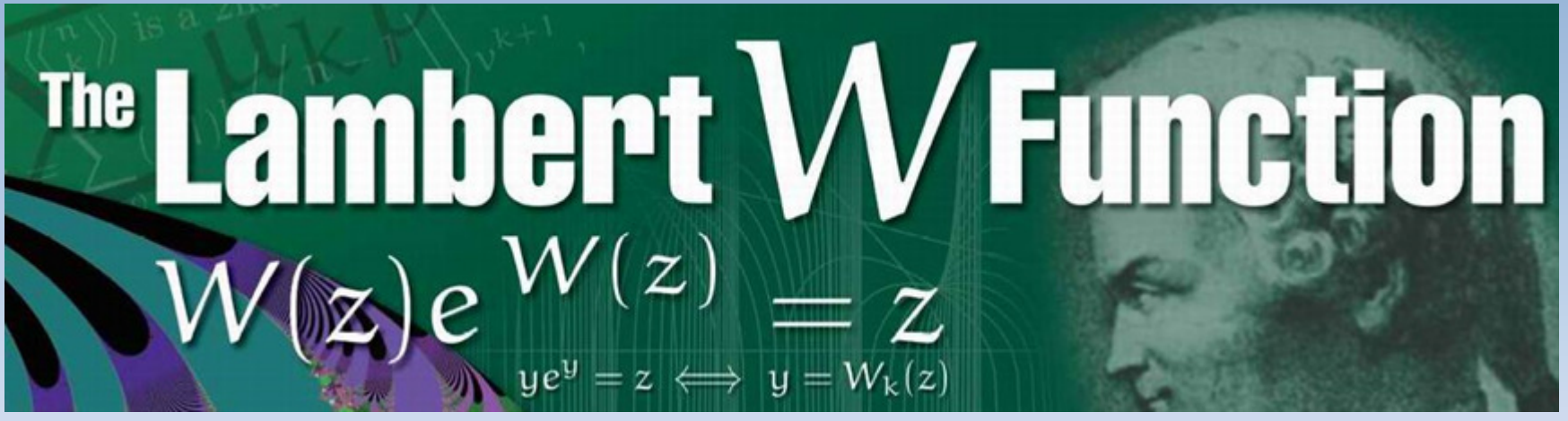

 $\triangleright$  More details can be found at http://www.apmaths.uwo.ca/~djeffrey/Offprints/W-adv-cm.pdf $\sim$  22

- $\triangleright$  This is, in fact, a "multi-valued" function<br>(having 2 real branches) And because (having 2 real branches). And because the complex exponential function is periodic, there exists an infinite number of complex solutions (but only a finite number of real solutions).
- $\triangleright$  Using some algebra, it is not difficult to show that an equation involving a nower show that an equation involving a power and an exponential can be solved by this function.

- $\triangleright$  This special function is implemented in Maple and Mathematica. This is why these systems can find every real solution and some complex ones to an equation as  $1.05^x = x^{12}$ .  $= x$
- > The fast processor of Nspire CAS rapidly yields the 3 real solutions … but no complex ones.

 $x=-0.995959$  or  $x=1.00409$  or  $x=1850.32$ 

 $x=-0.995959$  or  $x=1.00409$  or  $x=1850.32$ 

Again, only real solutions!

solve $((1.05)^{x} = x^{12},x)$ 

 $\text{cSolve}((1.05)^{x} = x^{12}, x^{12})$ 

In order to get complex solutions with Nspire CAS, we can replace *x* by the complex number  $x + iy$  and solve 2 equations in 2 unknowns (taking real and imaginary parts). A fast and robust implicit plotter would be so useful…because we would see these complex solutions on the screen.

With *Derive*, we can plot the curves Twelve solutions (10 complex) appear in the window  $-2 < x, y < 2$ : () $\Big($  $RE(1.05^{x+iy} = (x+iy)^{12}),$   $IM(1.05^{x+iy} = (x+iy)^{12})$ 

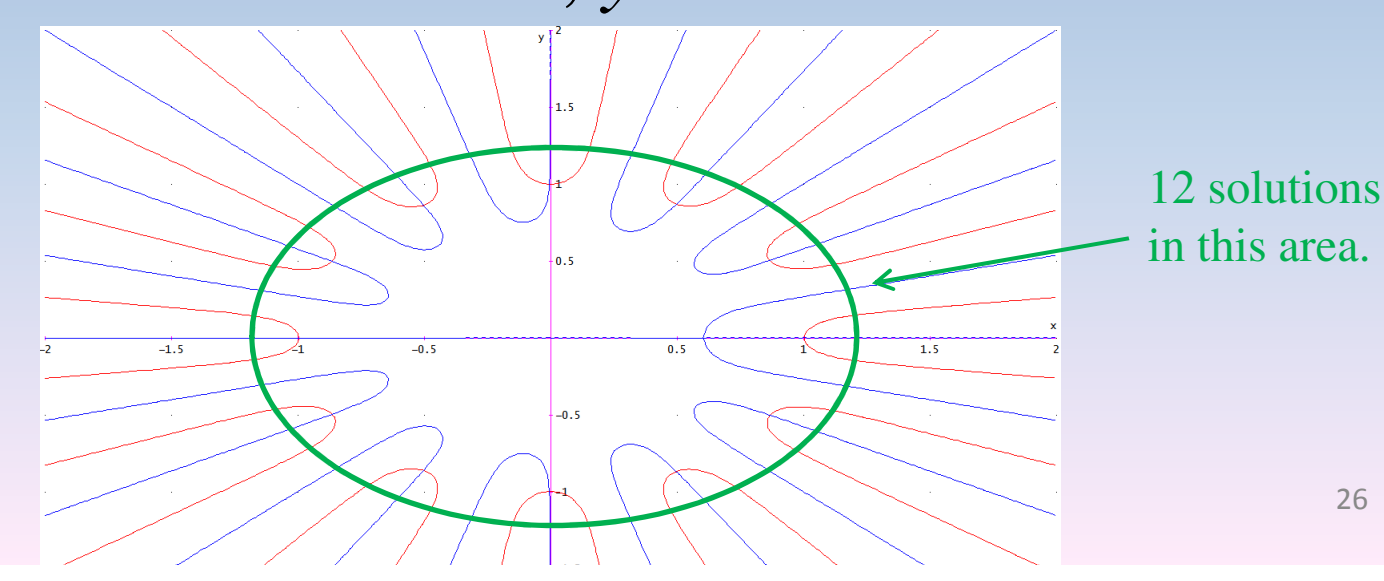

)

# $\triangleright$  With Nspire CAS, these 12 solutions can be observed if one uses a 3D plot:

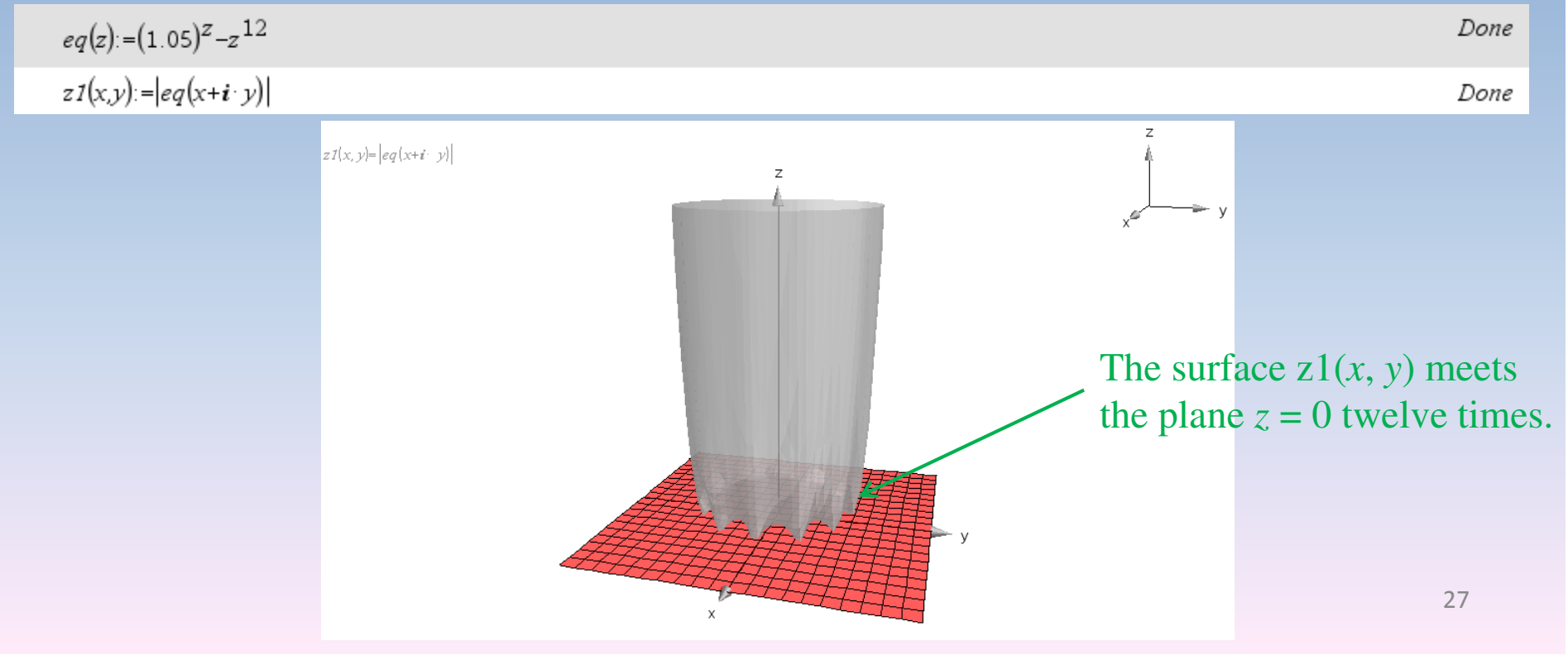

# **Intersection of 2 parametric curves**

 $\triangleright$  Suppose that 2 objects are moving in the plane. Their respective positions are given by parametric equations:

$$
C_1: \begin{cases} x_1(t) = \frac{t^2}{4} - \sin t & (-4 \le t \le 3) \\ y_1(t) = t - 3\cos t & \end{cases} \quad C_2: \begin{cases} x_1(s) = \sin\left(\frac{s^2}{2} + 1\right) \\ y_1(s) = \frac{6s}{s^2 + 1} \end{cases} \quad (-4 \le s \le 3)
$$

 $\triangleright$  Find the point(s) of intersection of their trajectory.

#### **Intersection of 2 parametric curves**

- $\triangleright$  We can plot both curves in the same window ... but the "intersection" tool is not available in parametric mode!
- $\triangleright$  We will show that a good use of the "solve" command (with initial guess provided by the "graph trace" tool) will be useful to find the coordinates of the point(s) of intersection.

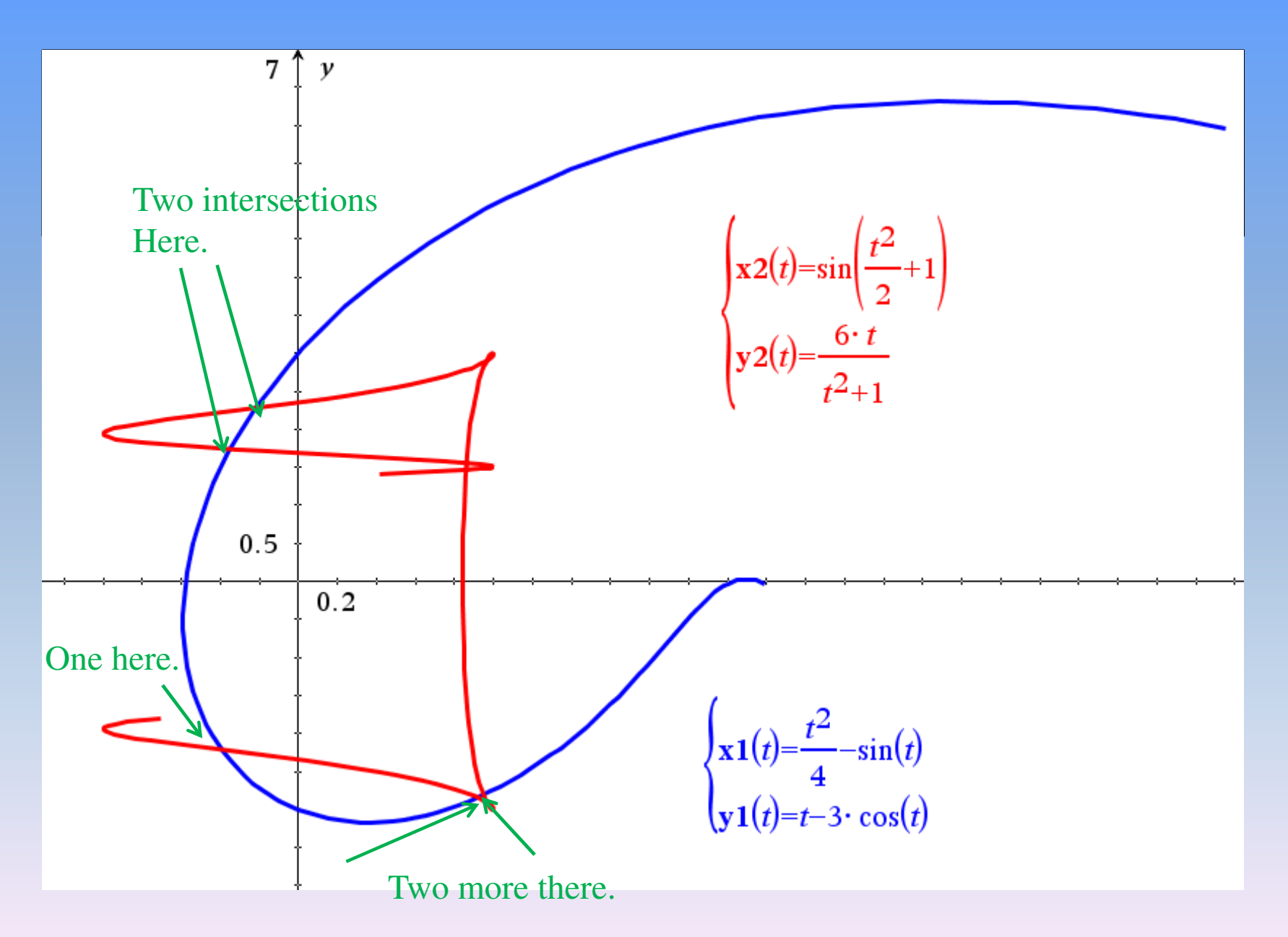

30

# **Intersection of 2 parametric curves**

- We need to pay attention when we try to find the point(s) of intersection of 2 parametric curves.
- $\triangleright$  The trajectories can cross at a given point, *but not necessarily at the same time*.
- $\triangleright$  Moreover, in our example, the system that needs to be solved is not linear, neither polynomial.

#### **Intersection of 2 parametric curves**

# **Example 12** See how to find these 5 points of intersection in Nspire CAS.

 $\triangleright$  In Nspire CAS, it is very easy to define a piecewise function: templates can be used like the ones textbooks contain!

$$
f(x) = \begin{cases} \sin(2\pi x), & -3 \le x < 0 \\ 2\cos\left(\frac{\pi x}{2}\right), & 0 \le x < 2 \\ -3, & x \ge 2 \end{cases}
$$

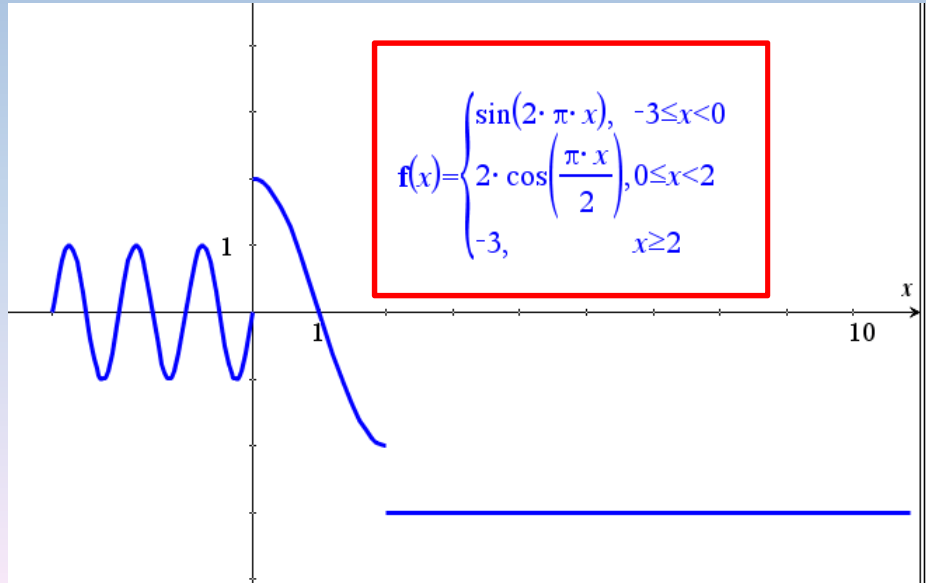

Here is an application: we want to revolve around the *x*-axis, the following piecewise function:

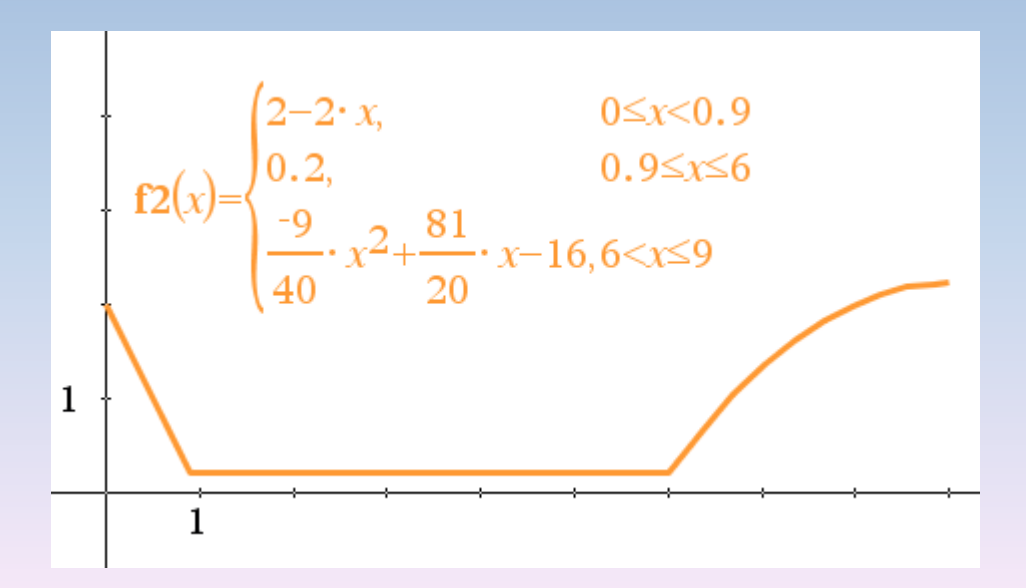

- > Doing so, a solid of revolution will be generated.
- $\triangleright$  In calculus I (single variable), only 2D graphs are considered but, as an application of the definite integral, we often want to show students the 3D representation of the solid.

 $\triangleright$  To plot this solid, we can use (3D) parametric equations (in fact, these are the cylindrical coordinates: slicing the solid with disks).

$$
\begin{cases}\nx = u & 0 \le u \le 9 \\
y = f(u)\cos(t) & 0 \le t \le 2\pi \\
z = f(u)\sin(t)\n\end{cases}
$$

# $\triangleright$  We should obtain this:

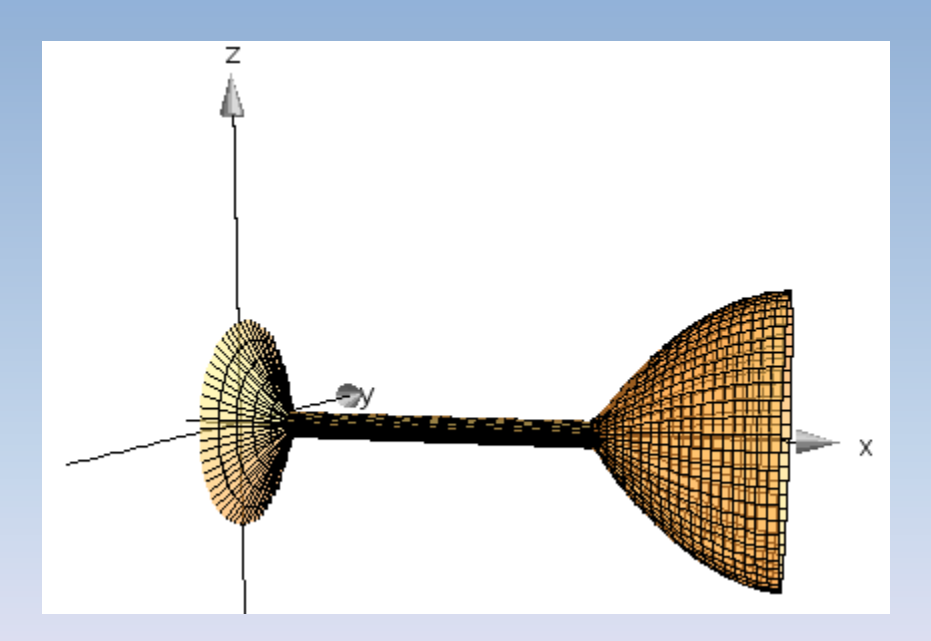

Let's try ... (there will be a surprise!).

Example: A four side polygon has vertices located at the points (−9, −1), (−7, −2), (−5,−1) and (−7, −4).

We rotate it counterclockwise around the point  $(-3, 3)$  by an angle of 135°.

 $\triangleright$  Where are the vertices of the new polygon?

**≻The built-in geometry package of** Nspire CAS can be used to solve this problem without "using" mathematics:

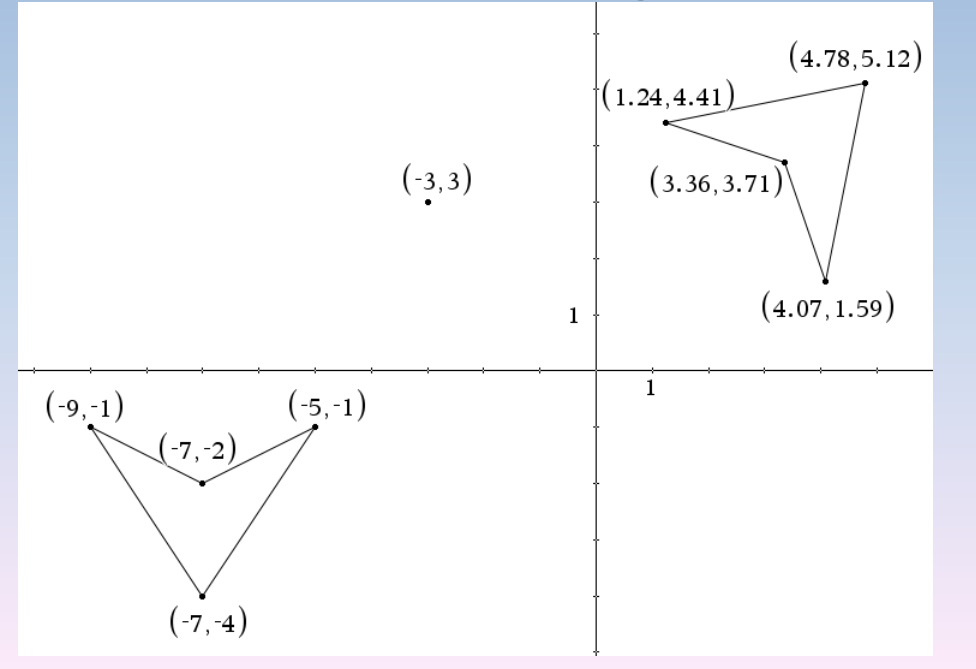

- $\triangleright$  In fact, TI-Nspire CAS can be used to find the answer in exact mode. Namely by using matrix stuff.
- *Rotation* (in 2D) is usually defined about the origin. So we first need to *translate*our polygon from the vector [3, −3]; then perform the rotation. Finally, translate by the vector [−3, 3].
- $\triangleright$  So 3 matrices must be defined. But a "translation" is not a linear transformation!

Homogeneous coordinates are what we will be using.**Example 2** Example this talk by performing this example.

# Thank You!